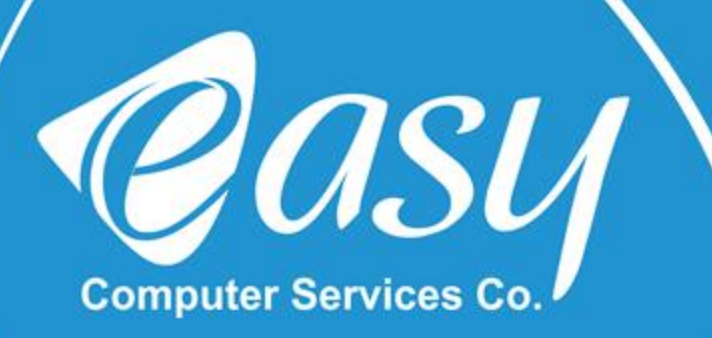

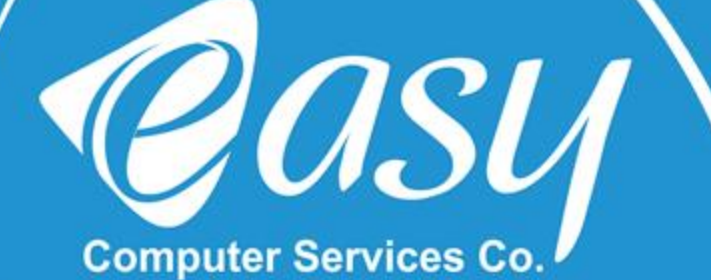

# **راهنمای نصب و راه اندازی مودم DSL-2877AL,H/W:A1,A3**

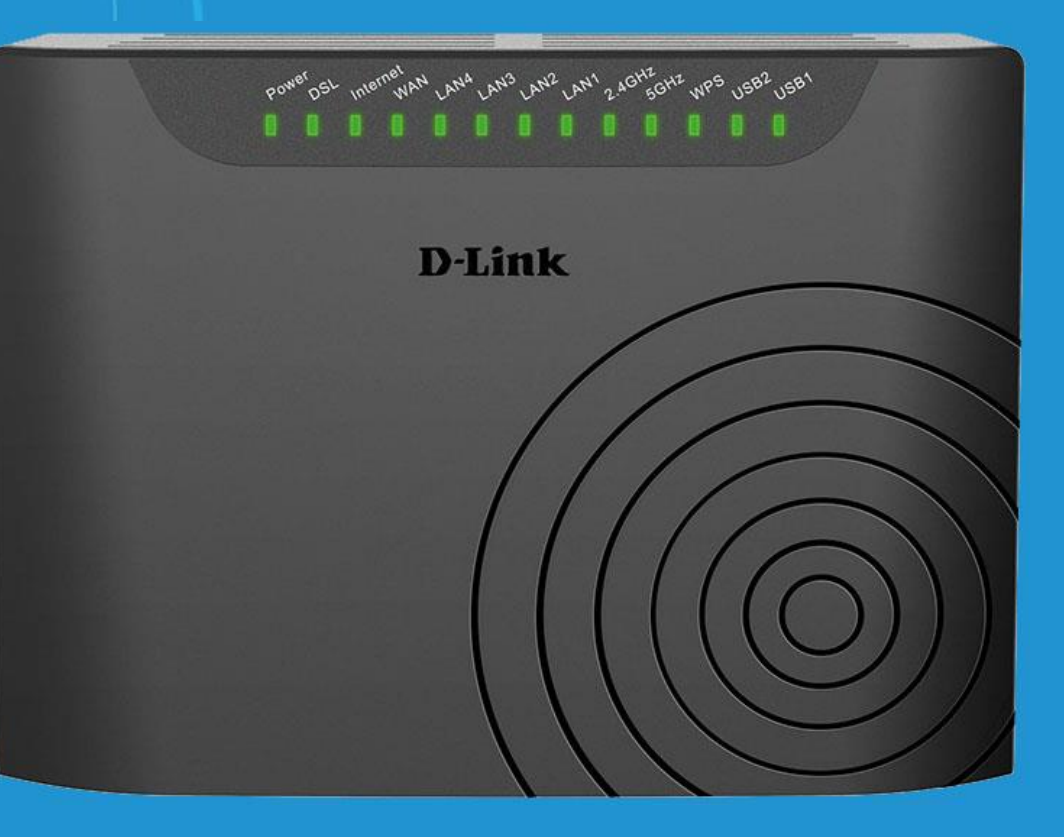

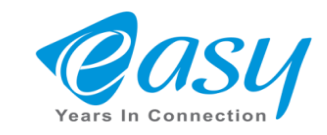

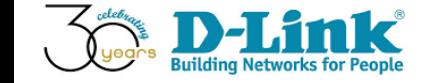

# **به نام خدا در این فایل نحوه تنظیمات(Config(در مدل .شد خواهد داده آموزشDSL2877AL-H/W:A1**

# **ظاهردستگاه و اتصاالت آن**

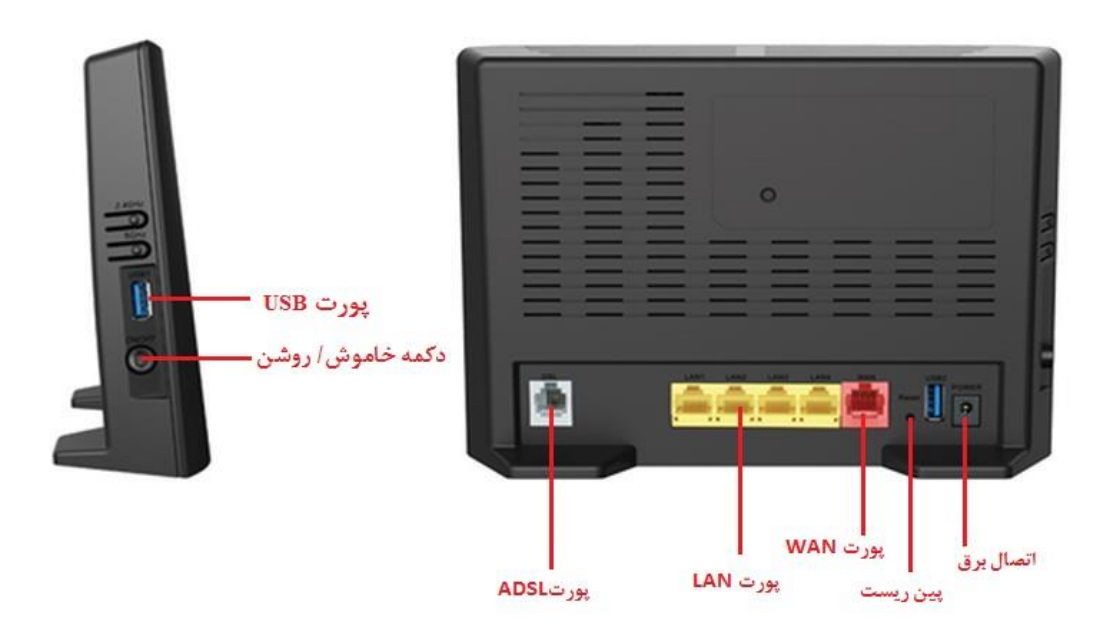

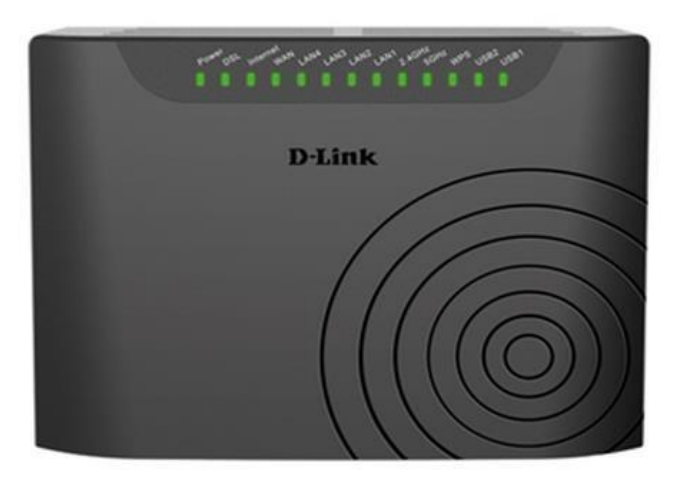

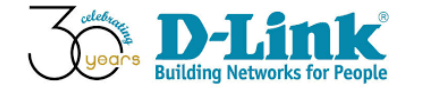

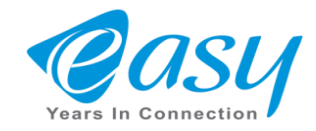

• **دستگاه AL-2877DSL را با کابل شبکه به کامپیوترخود وصل کنید**

**یک مرورگر اینترنت بازکرده و در قسمت آدرس بارDefault IP دستگاه را وارد کنید.**

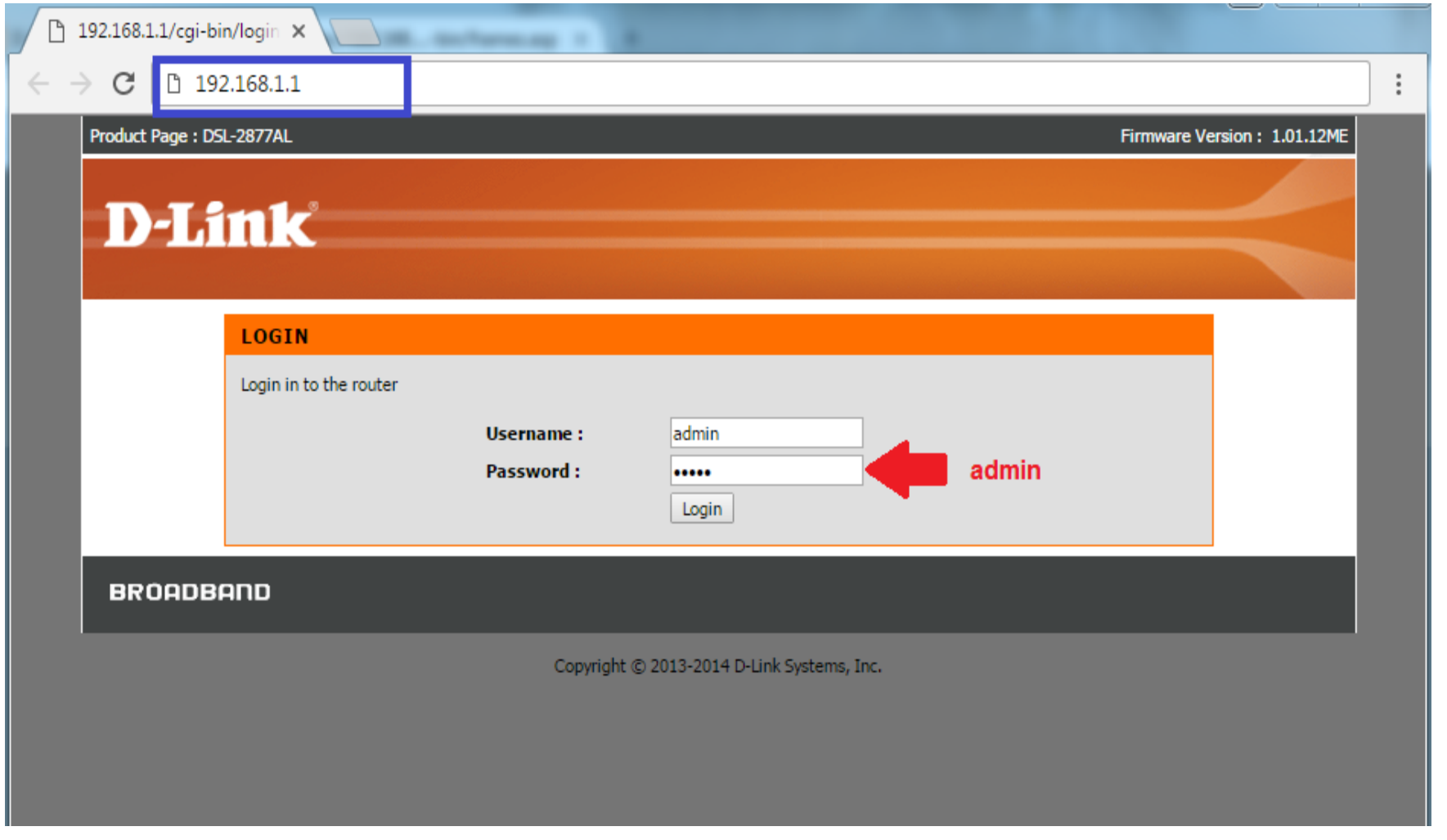

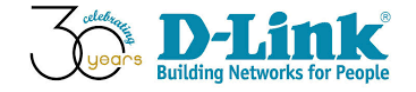

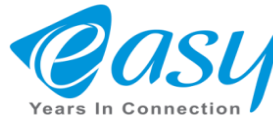

**با زدن دکمه Next وارد تنظیمات Wizard دستگاه می شوید.** 

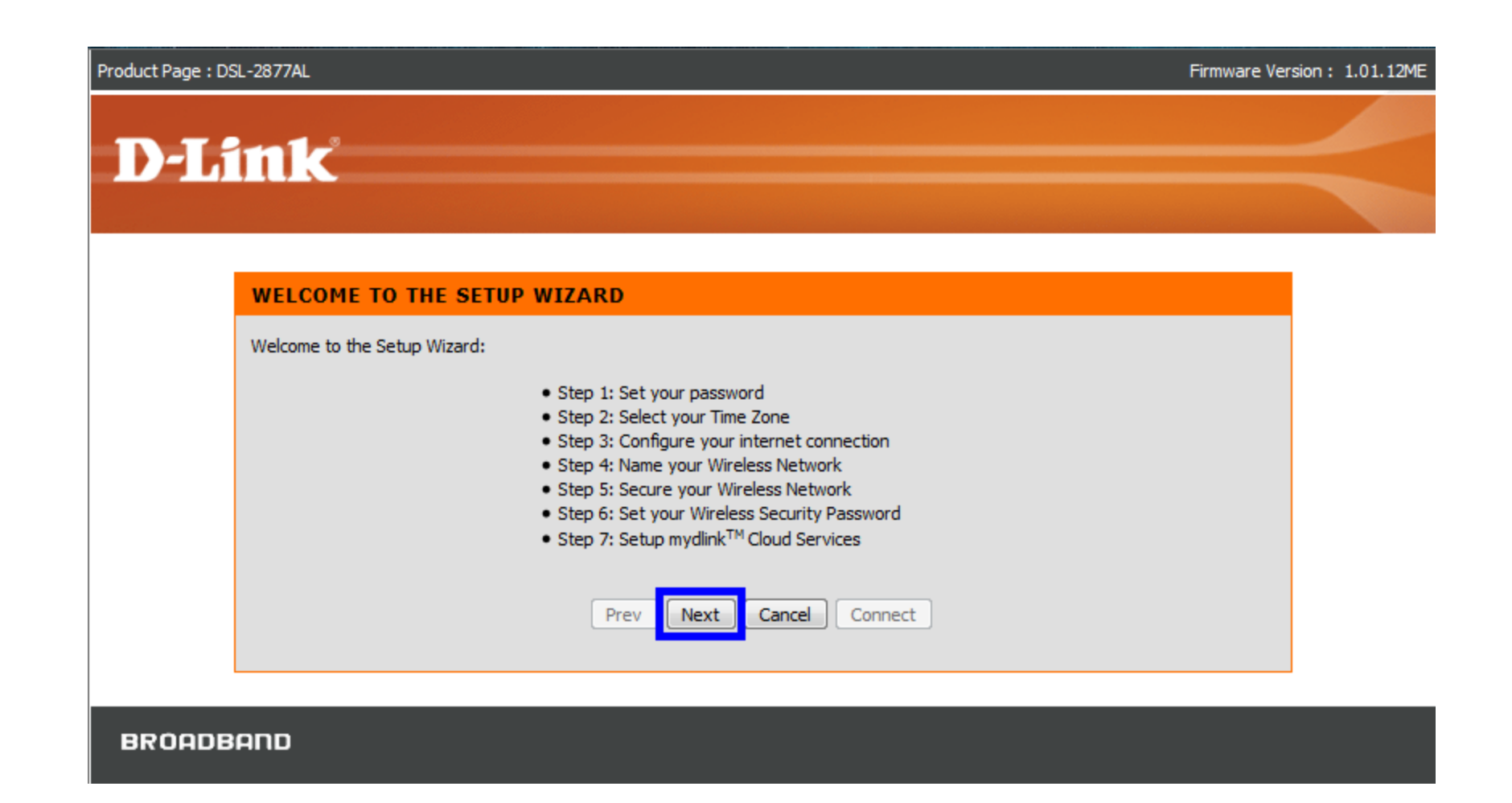

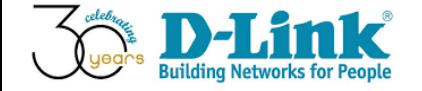

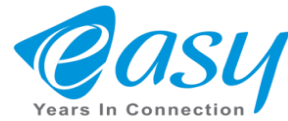

•**دربخش Wizard وwizard Setup نام دستگاه(SSID (را می توان در این قسمت تغییر داد.برای این کار درسربرگ SETUP گزینه Wizard دکمه Wizard Steup را انتخاب کنید.**

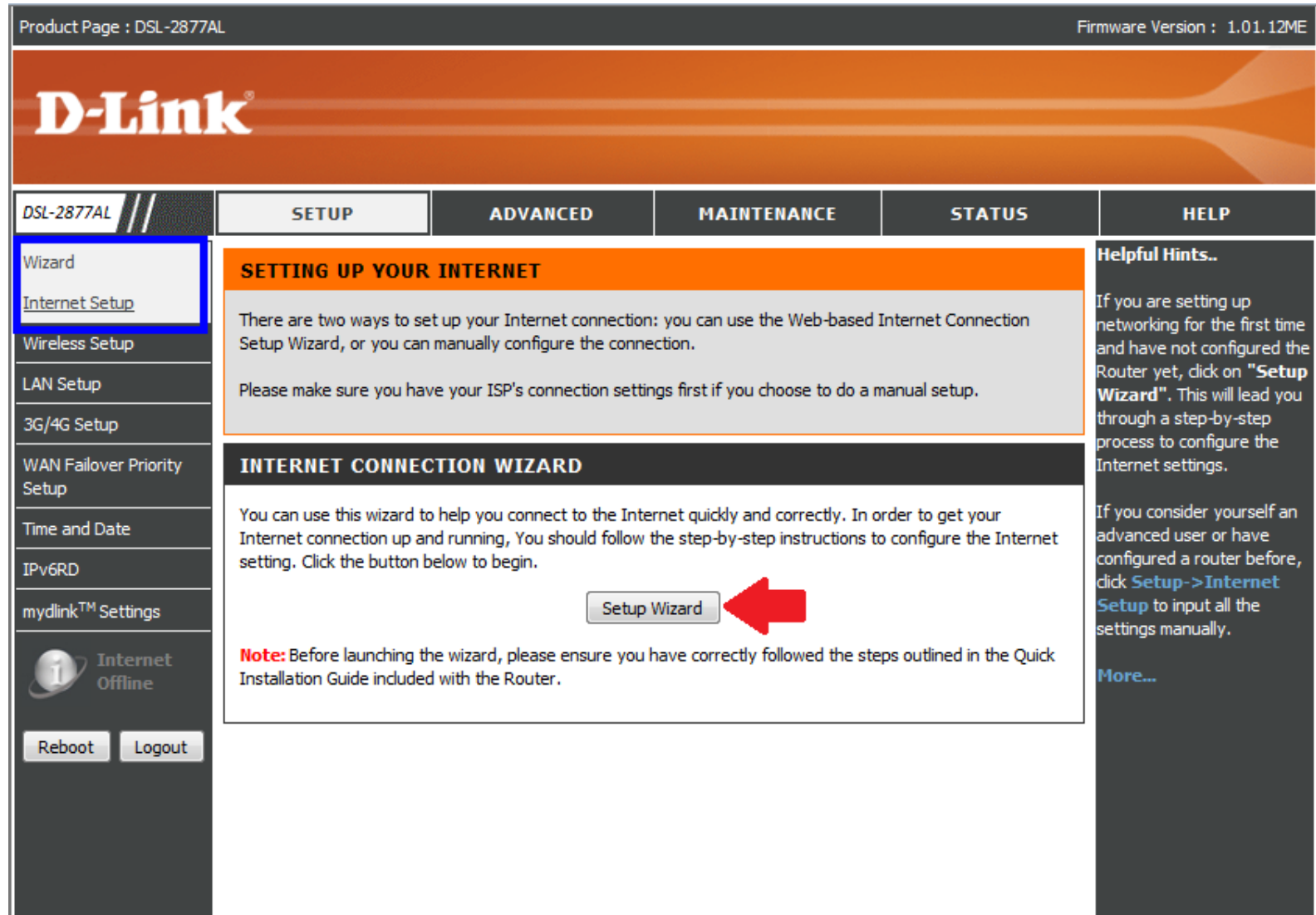

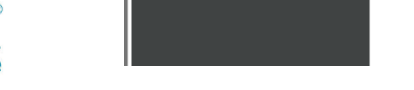

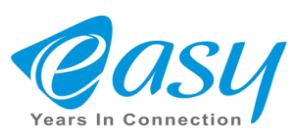

**دراین بخش ازWIZARD SETUP شما قادرخواهید بود تا برای ورود به دستگاه مودم رمزعبور دلخواه خود را وارد کنید.**

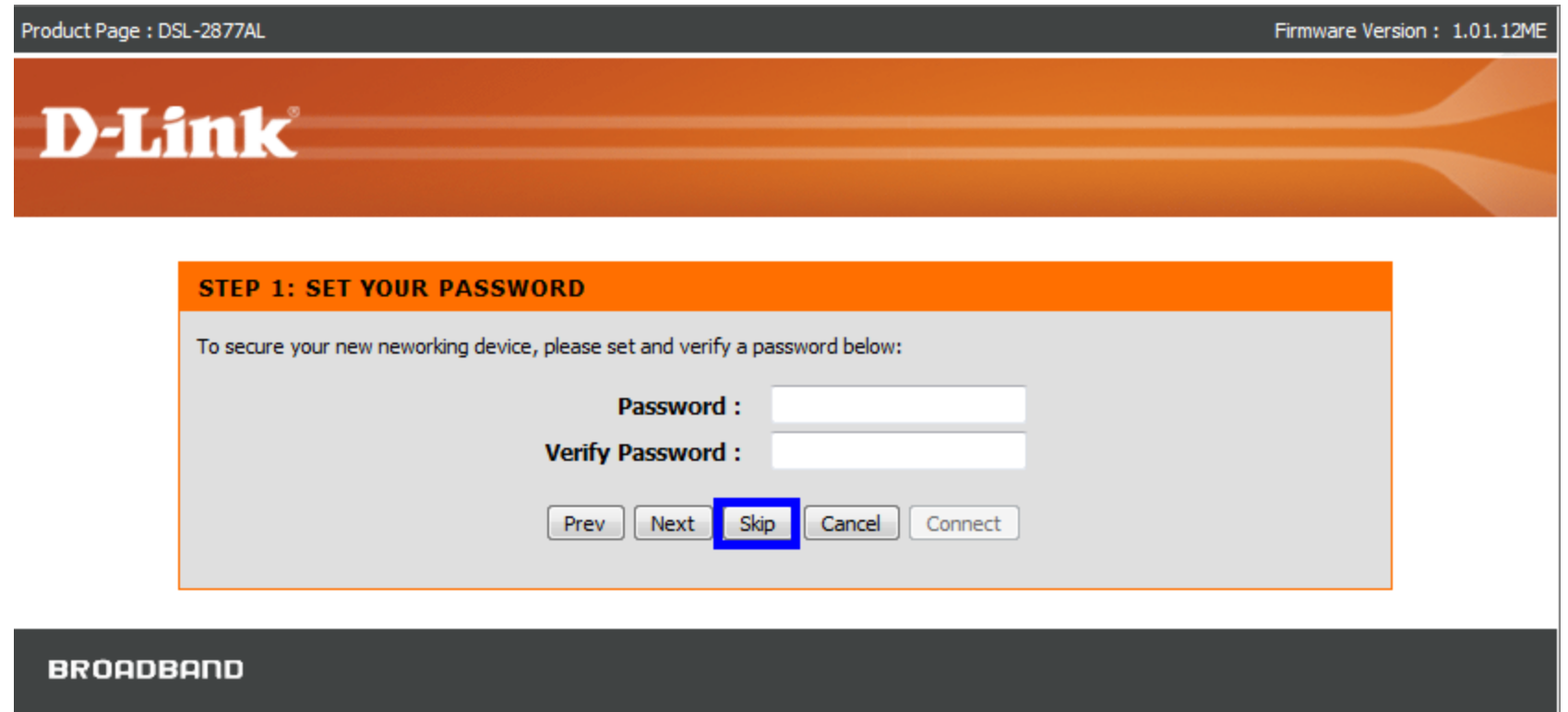

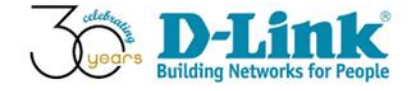

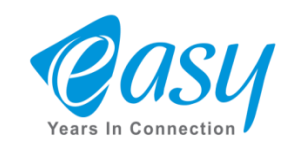

# **SELECT YOUR TIME ZONE** •

**دراین قسمت ازویزارد شما باید موقعیت مکانی خود را انتخاب کنیدو روی Tehranقراردهید** 

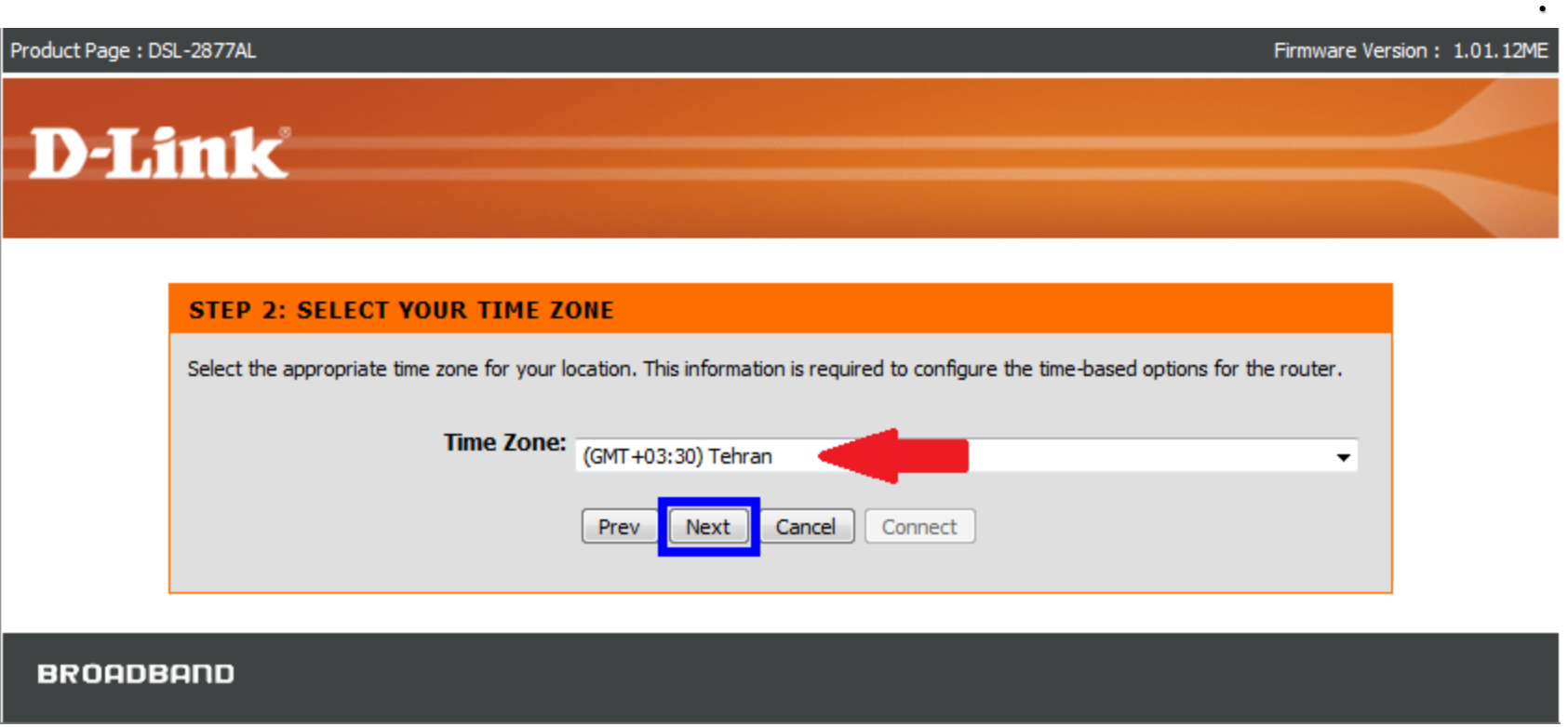

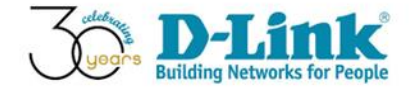

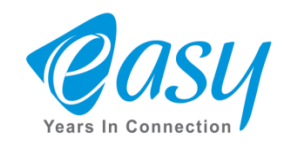

• **دراین مرحله نام کشور ، نام شرکت سرویس ارائه دهنده ADSL ونوع پروتکل خود را مشخص کنید.** 

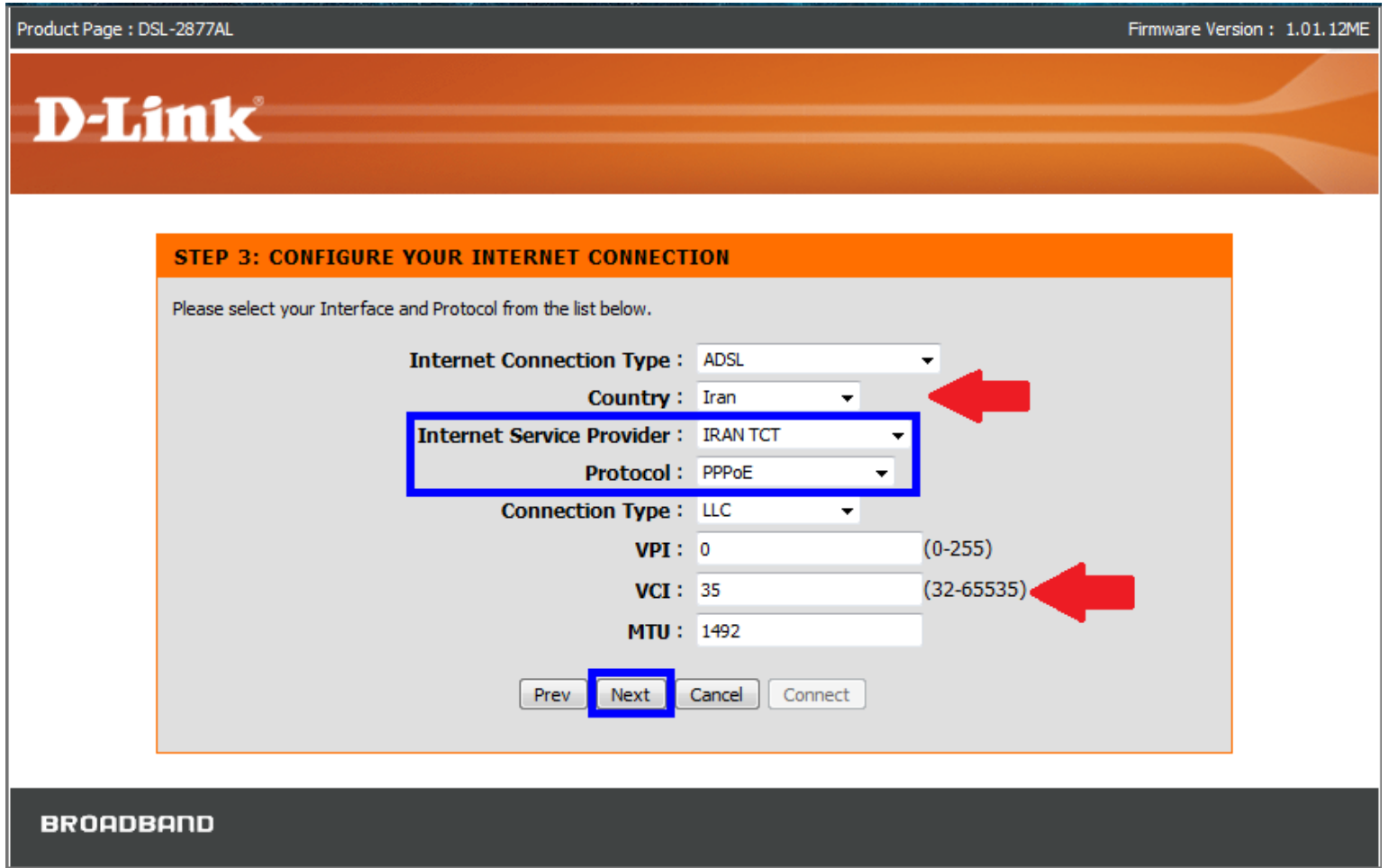

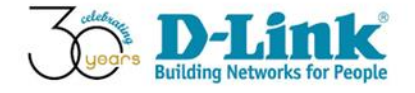

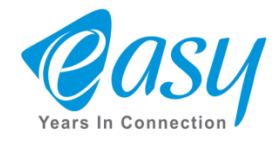

### **دراین مرحله از Wizard شما باید نام کاربری و رمزعبور سرویس ارائه دهنده ADSL خود را وارد نمایید.**

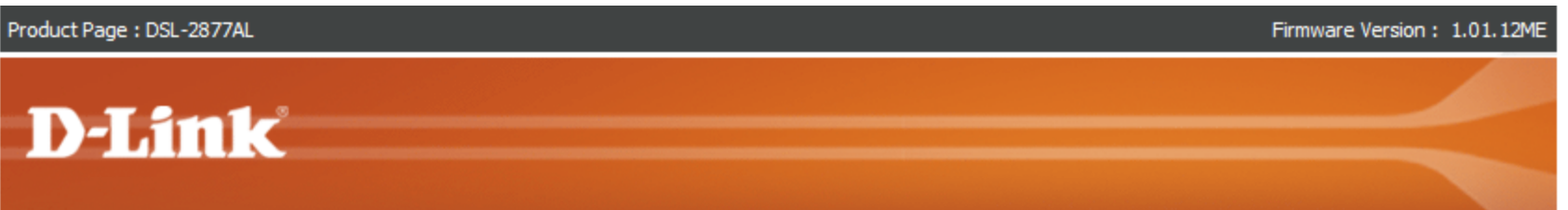

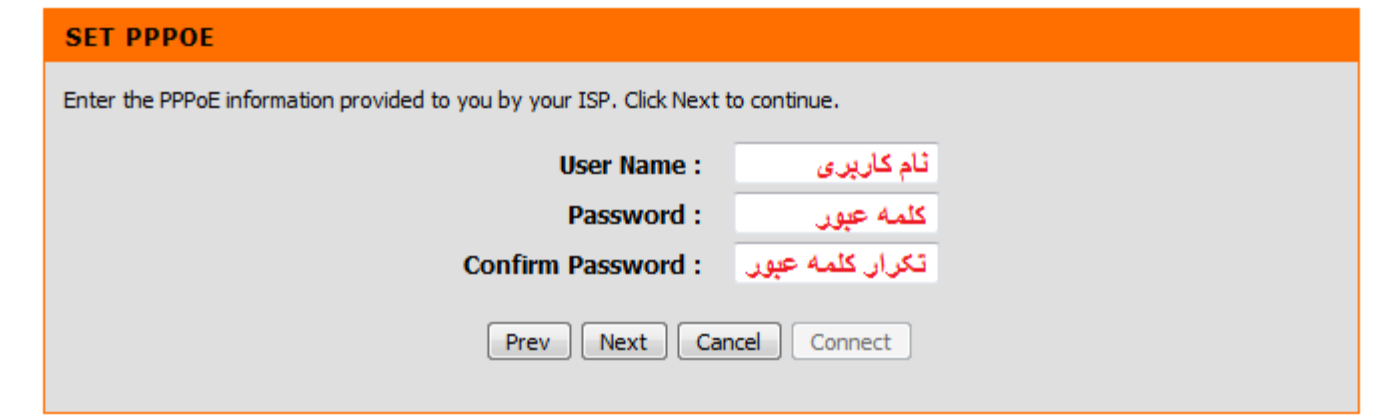

#### **BROADBAND**

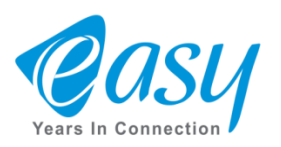

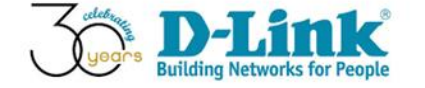

# • **دراین قسمت شما می توانید یک نام دلخواه برای باند وایرلس 2.4 و باندG5 انتخاب کنید.**

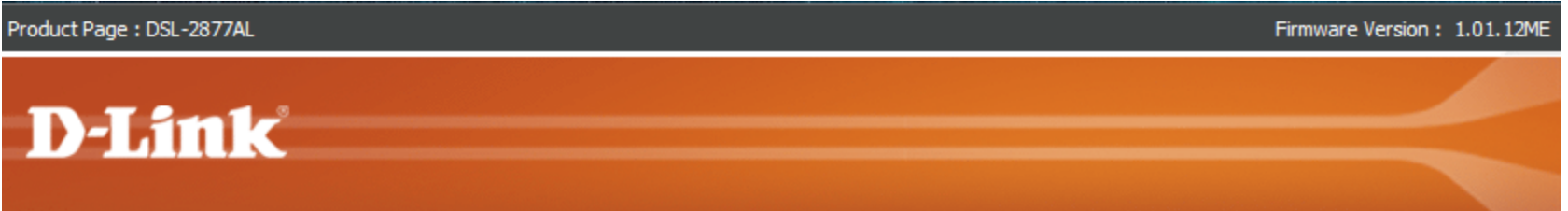

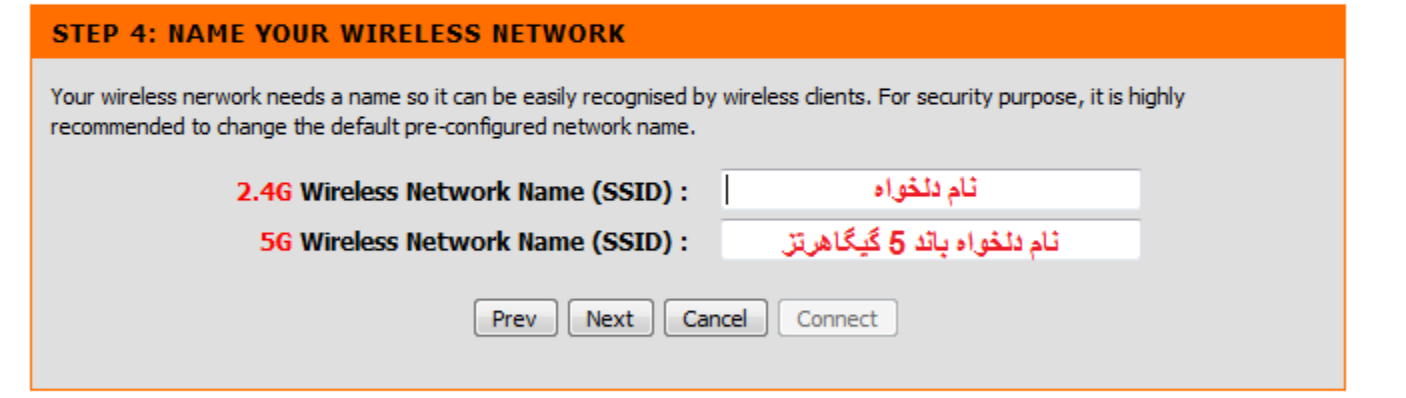

#### **BROADBAND**

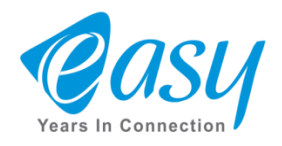

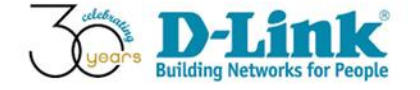

### •**دراین بخش ابتدا در سربرگ setup رفته و سپس گزینه SETUP INTERNET را انتخاب کنید و مقادیر VPIو VCI سرویس ADSL خود را وارد نمایید.**

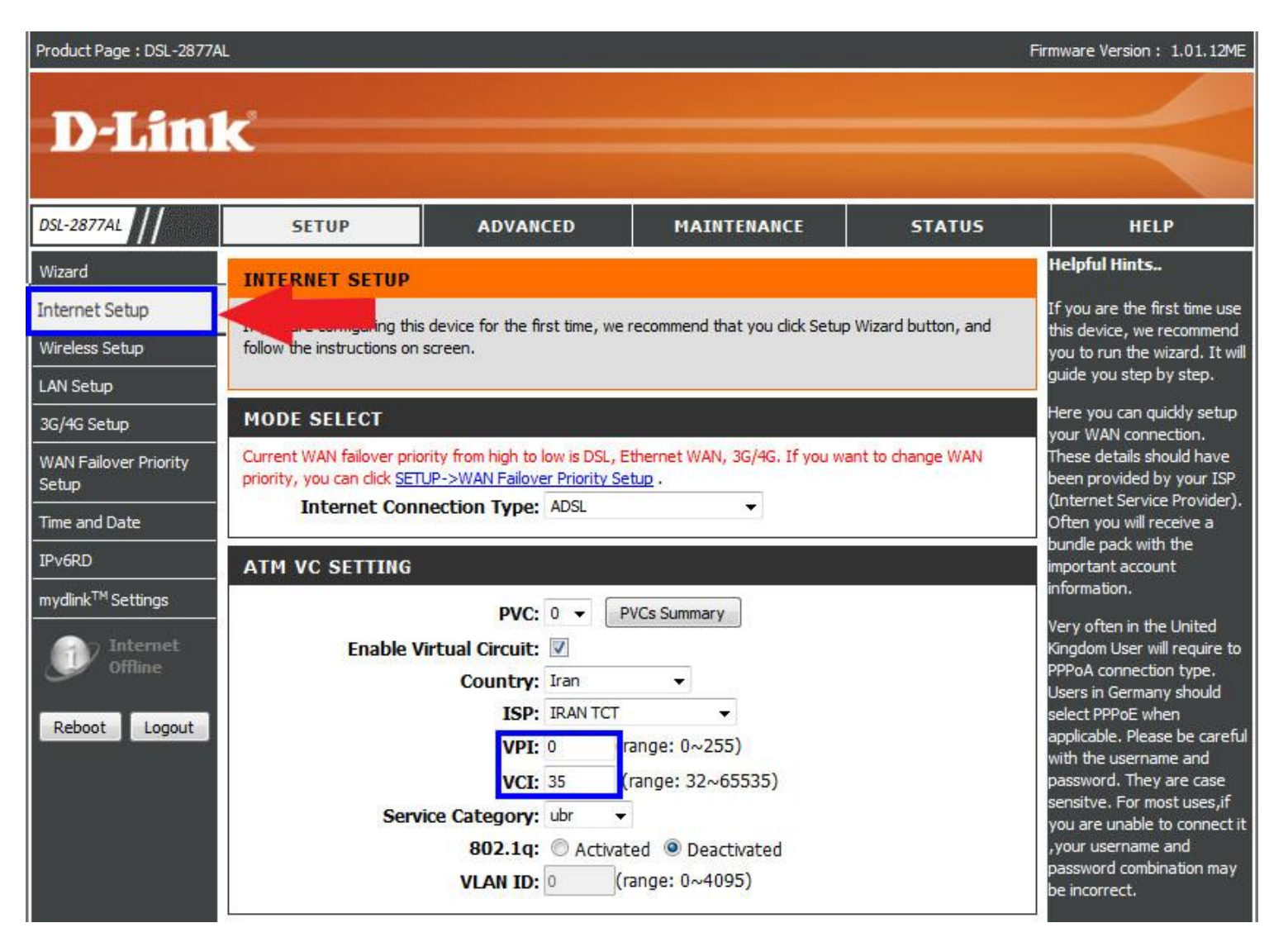

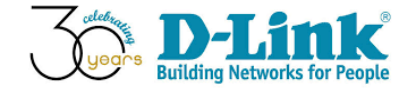

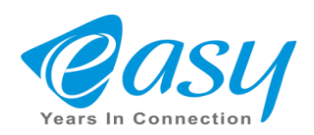

# **در قسمت setting wan گزینه ppoe را انتخاب کنید.**

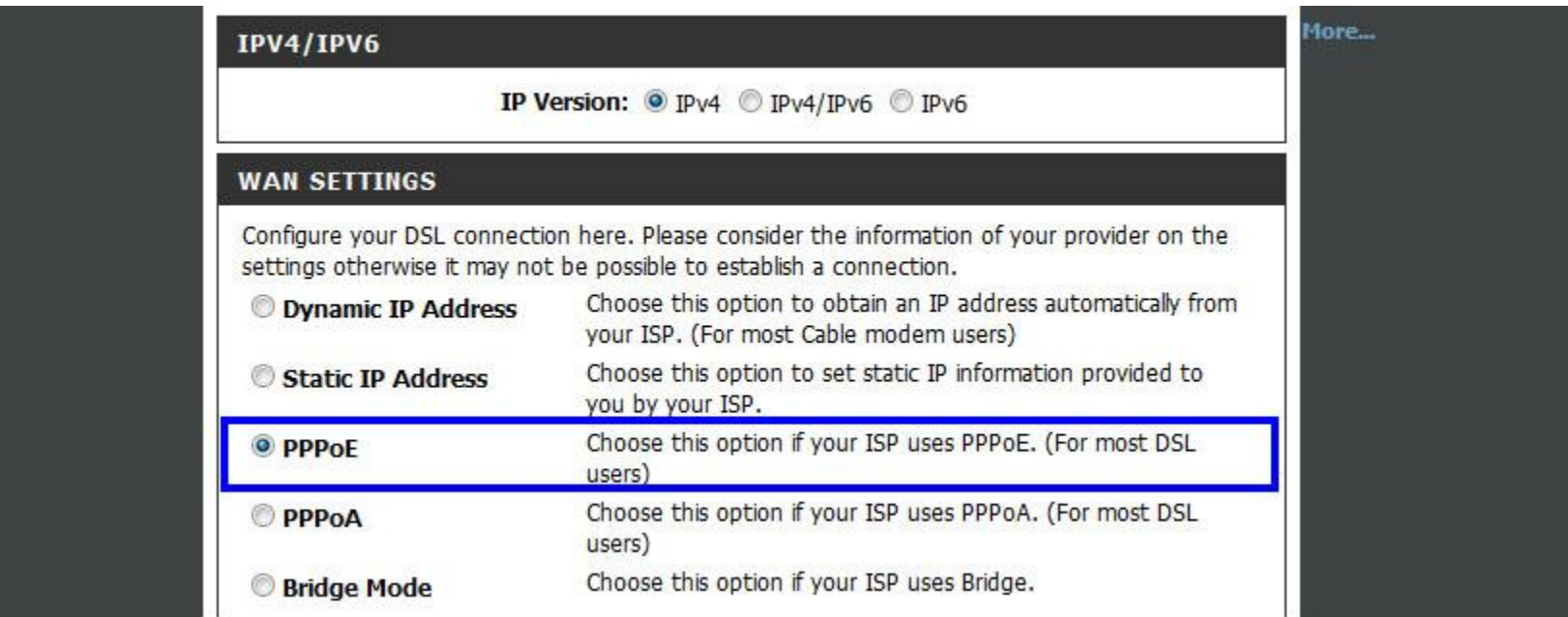

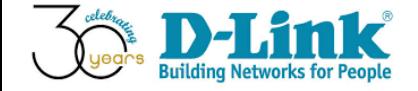

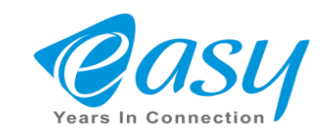

**درکادر آبی رنگ نام کاربری و کلمه عبور سرویس ISP خود را وارد می کنیم و در نهایت دکمه Apply را انتخاب کنید.**

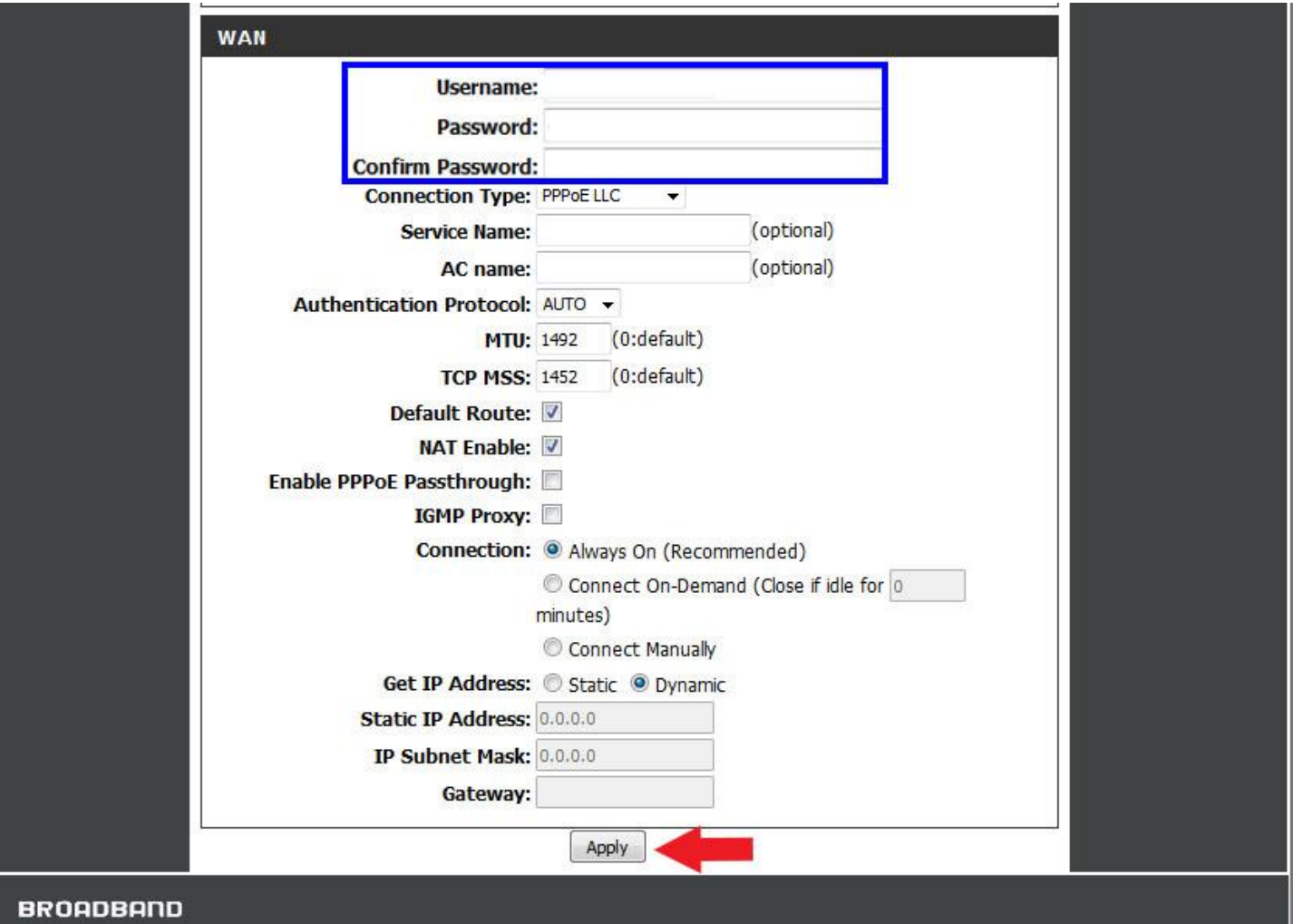

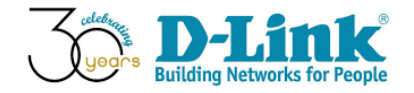

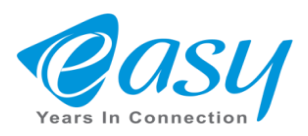

# • **برای تعیین اسم ورمز wifi در قسمتsetup wireless رفته وگزینه manual setup connection wireless را انتخاب کنید.**

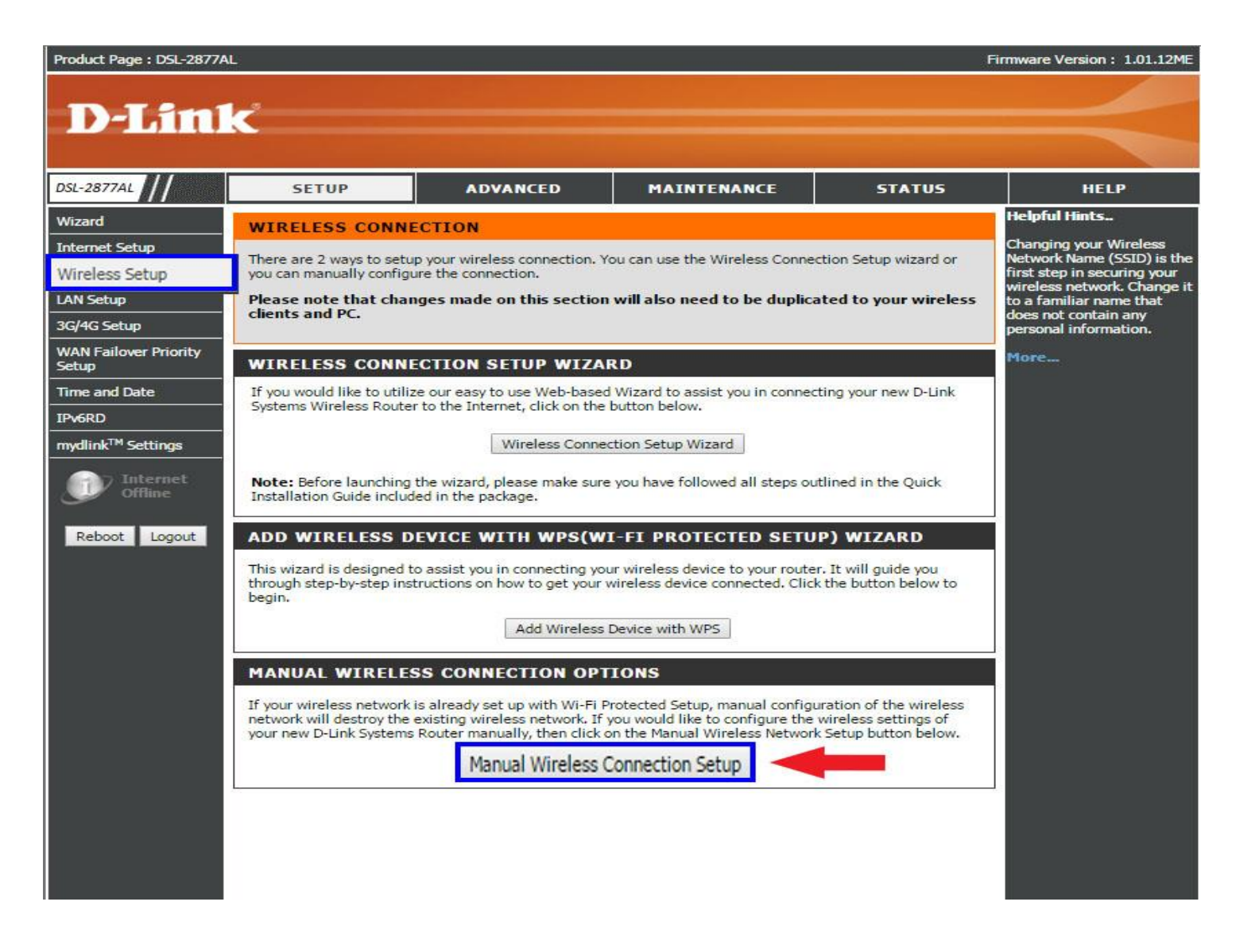

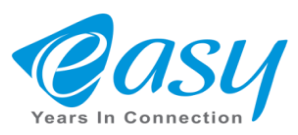

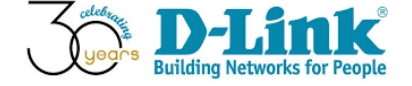

# • **تنظیمات وایرلس باند 2.4**

**دراین قسمت مطابق شکل زیر تنظیمات مربوط به wifi مودم را انجام دهید.توجه داشته باشید گزینه Isolation AP MBSSID را غیرفعال نگه دارید.**

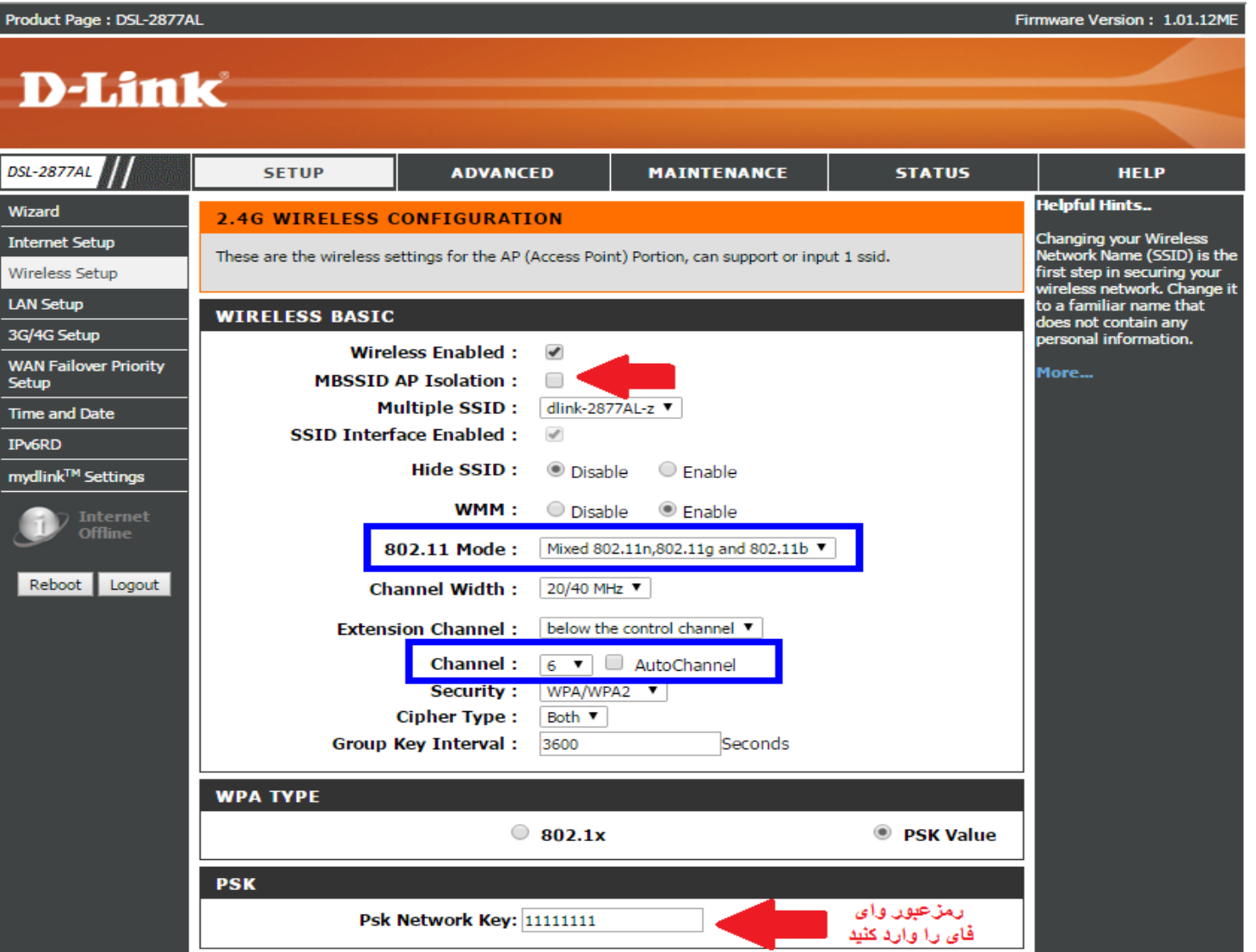

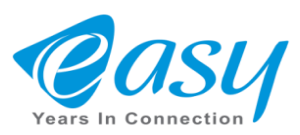

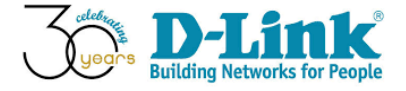

• **با غیرفعال کردن گزینه (WPS (SETUP PROTECTED FI-WI مانع هک شدن دستگاه خود شوید**

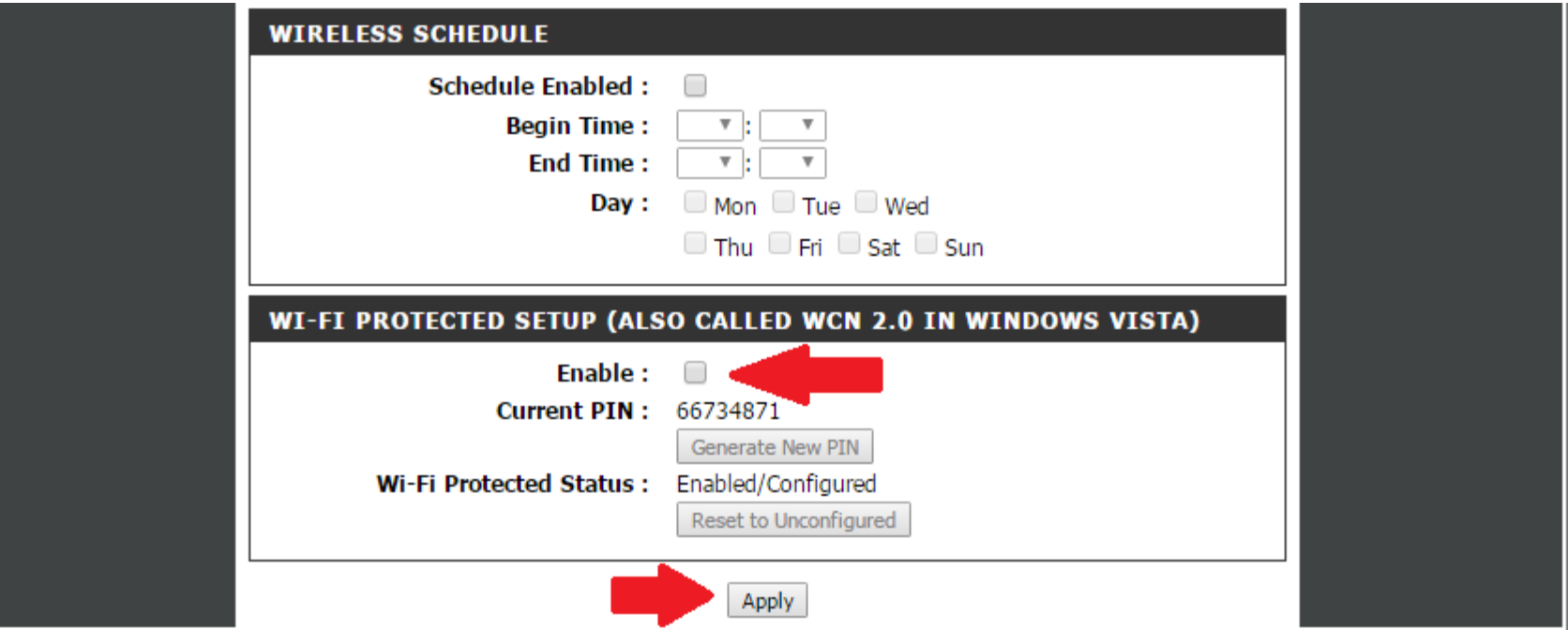

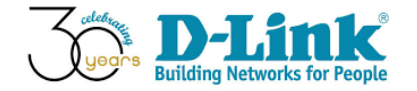

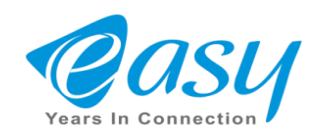

# **دراین قسمت از تنظیمات شما میتوانید بوسیله یک دستگاه دانگل ازطریق سیم**

## **کارت به اینترنت متصل شوید.**

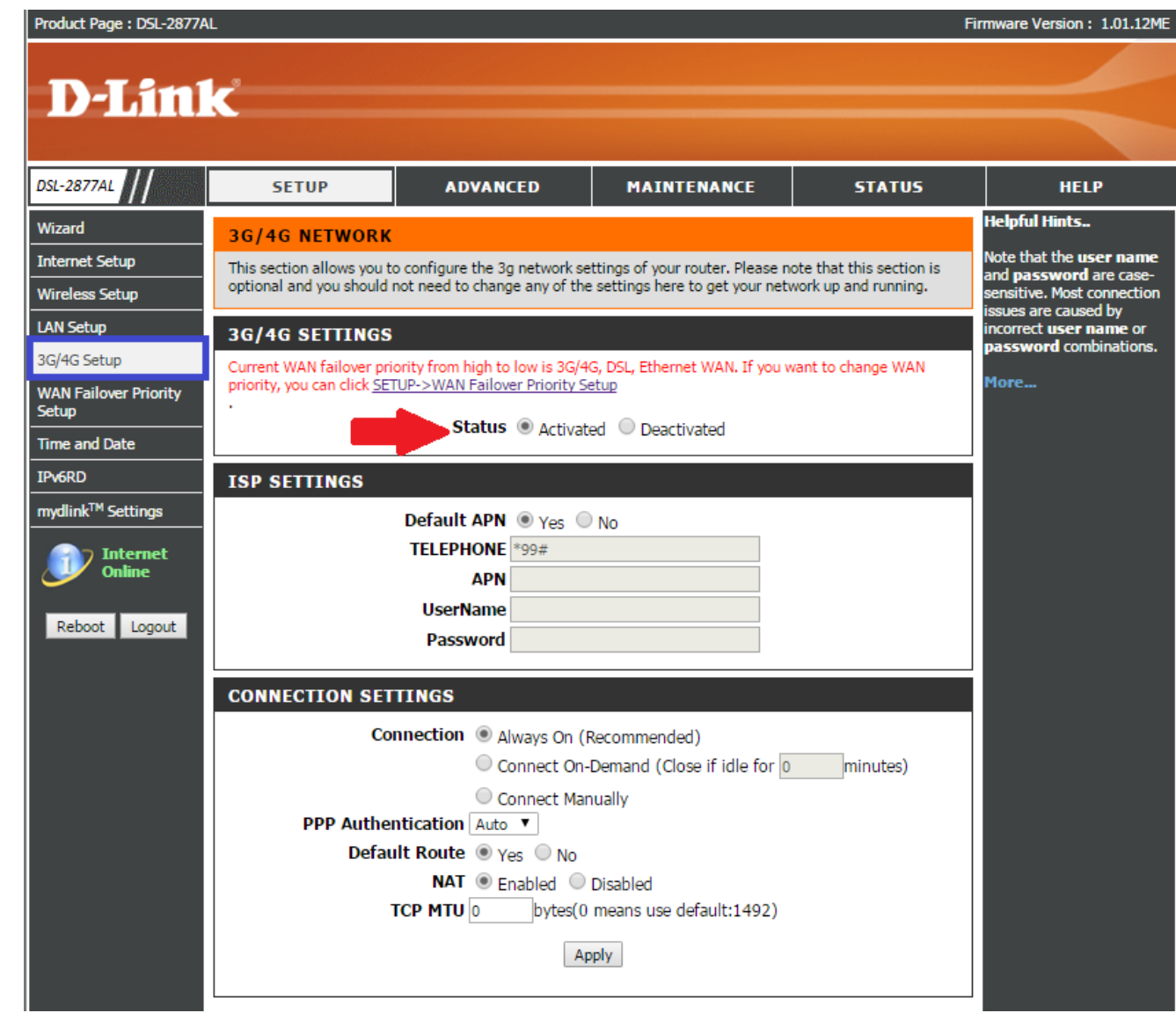

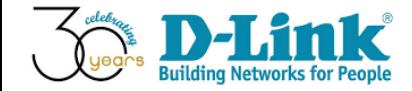

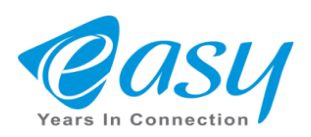

**درسربرگ SETUP PRIOITY FAILOVER WAN شما میتوانید جهت اتصال به اینترنت برای مودم خود با**

**دکمه هایdown/up الویت تعیین کنید.**

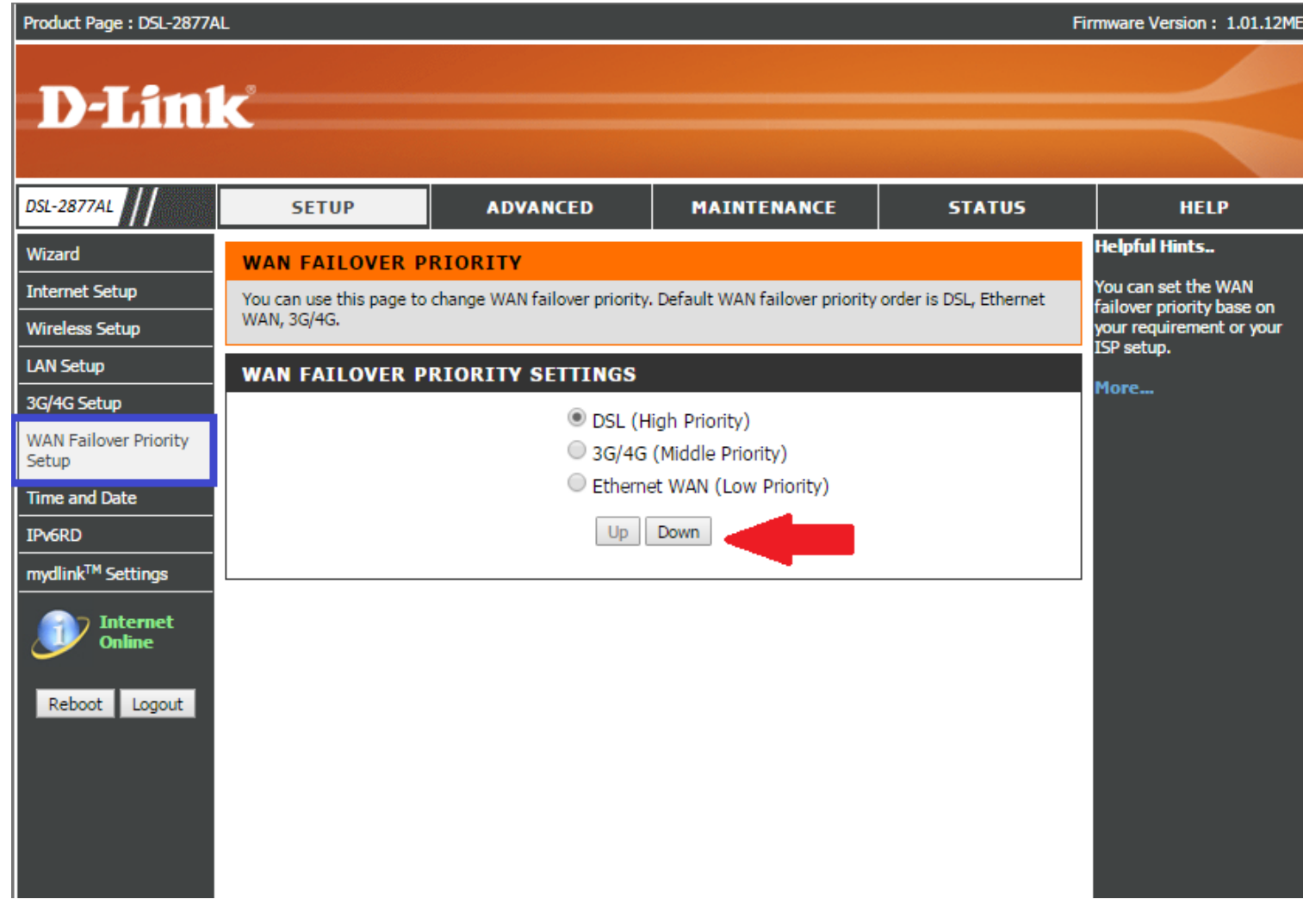

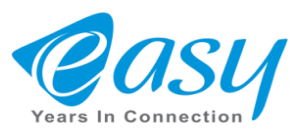

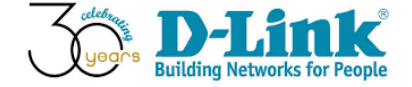

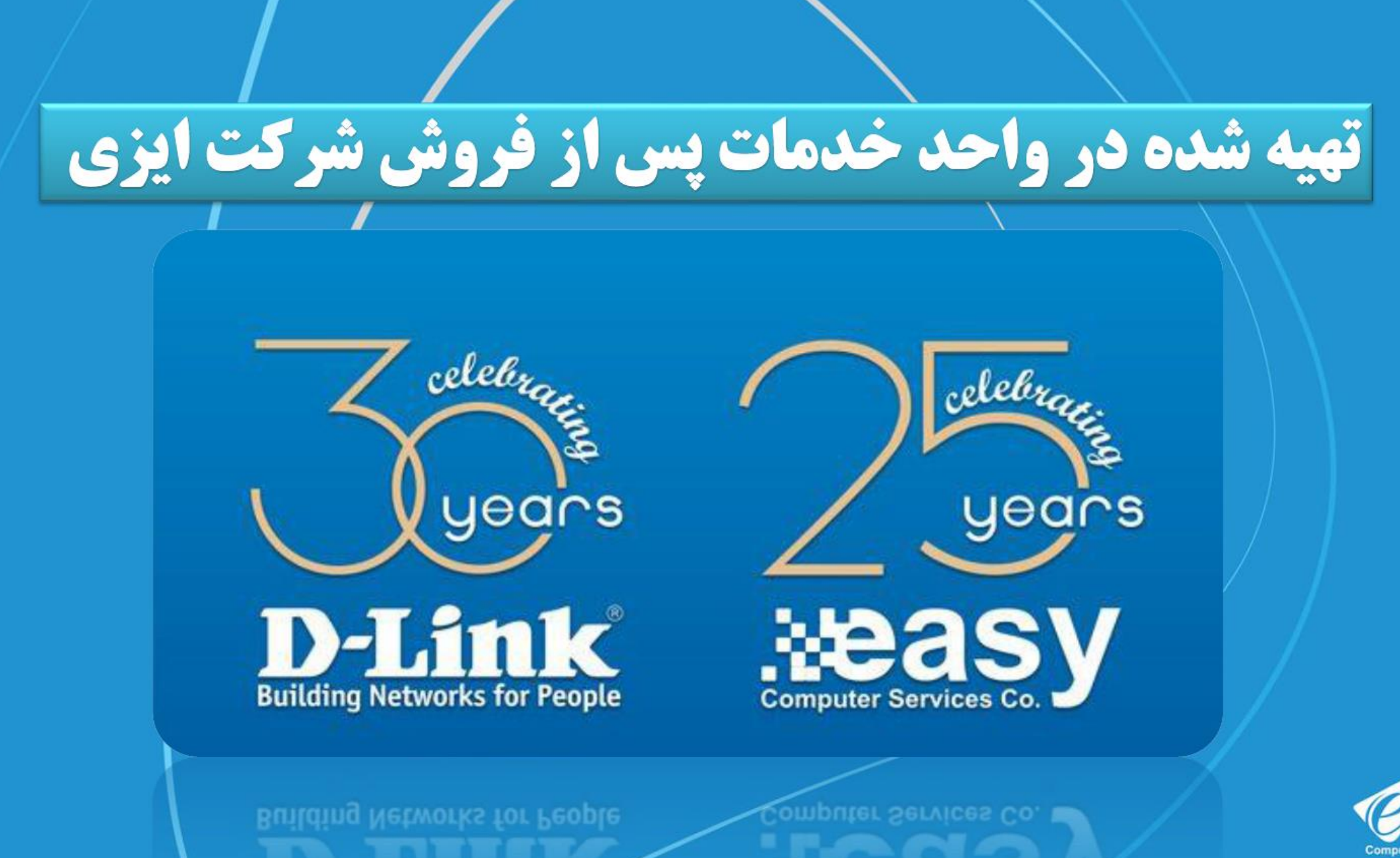

**North Committee** 

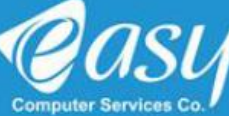